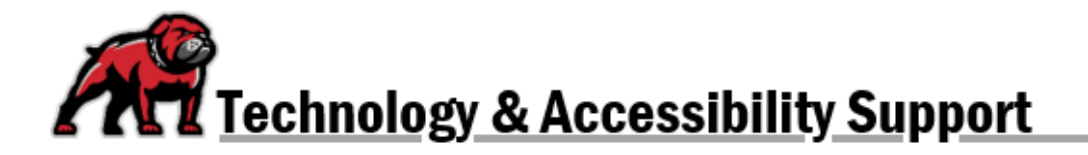

## **DOWNLOADING MOODLE COURSE CONTENT**

In Moodle, it is possible to download course content without downloading a course cartridge. Course content simply means the files and such available in a course. On the other hand, a course cartridge facilitates recreating the course in another Moodle instance or different LMS. *If you wish to download the actual course so that it could be uploaded elsewhere[, follow these directions](https://www.umwestern.edu/wp-content/uploads/Creating-Moodle-BackUps.pdf)*.

## Download Course Content

In a course, open the **More** dropdown menu and select **Download Course Content.** 

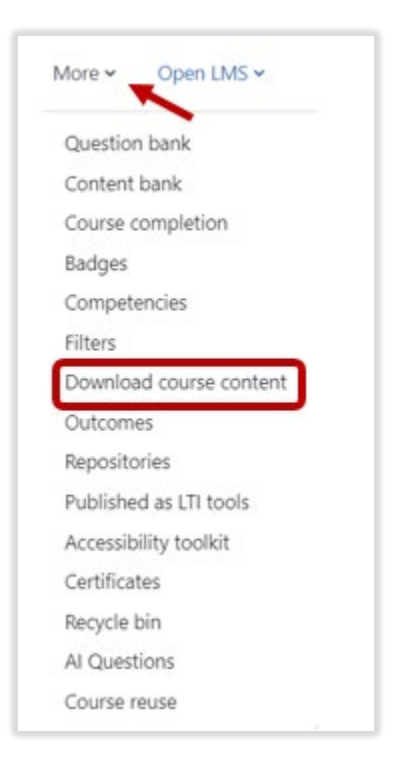

In the pop-up window, click **Download.** 

The files save as a zip package, but once extracted, the files can be opened with most desktop programs.

**If you need assistance, please contact eLearning at [elearning@umwestern.edu.](mailto:elearning@umwestern.edu)**